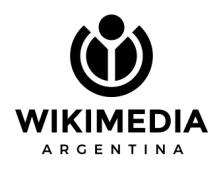

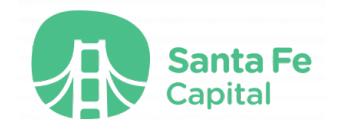

# **Mapeando la Santa Fe de antaño: Geolocalización de fotografías en Wikimedia Commons**

¿Por qué preocuparnos por conservar el patrimonio fotográfico? La fotografía es un baluarte de la memoria urbana… conocemos una Santa Fe hoy extinta producto de las transformaciones urbanas gracias a las fotografías que se conservan hasta hoy. ¿Cómo era Santa Fe antes? ¿Qué rincones se transformaron y hoy nos resultan irreconocibles?

Wikimedia Argentina, junto al Archivo de la Imagen [Documental](https://www.santafeciudad.gov.ar/capitalcultural/archivoimagen/) Santafesina, te invita a formar parte de la construcción de la historia local de la ciudad de Santa Fe, en ocasión del 450° aniversario de su fundación. Te proponemos **crear un mapa colaborativo a través de la geolocalización de las fotografías de la colección Clementino Paredes**, que van desde 1864 a 1943 y reflejan los espacios urbanos y los actores sociales santafesinos.

El único requisito para poder realizar esta tarea es acceder a *[Wikimedia](https://commons.wikimedia.org/wiki/Commons:Archivo_de_la_Imagen_Documental_Santafesina/Colecci%C3%B3n_Clementino_Paredes) [Commons](https://commons.wikimedia.org/wiki/Commons:Archivo_de_la_Imagen_Documental_Santafesina/Colecci%C3%B3n_Clementino_Paredes)* con un usuario, que puede ser el mismo de *Wikipedia* u alguno de los otros proyectos *Wikimedia*. Si no sabés cómo crear tu usuario, seguí [este](https://commons.wikimedia.org/wiki/File:C%C3%B3mo_crear_tu_usuario.pdf) [tutorial.](https://commons.wikimedia.org/wiki/File:C%C3%B3mo_crear_tu_usuario.pdf)

## **Pasos para añadir coordenadas a una foto**

1. Elegí una fotografía sin coordenadas geográficas de la galería de [imágenes](https://commons.wikimedia.org/wiki/Commons:Archivo_de_la_Imagen_Documental_Santafesina/Colecci%C3%B3n_Clementino_Paredes) de la colección [Clementino](https://commons.wikimedia.org/wiki/Commons:Archivo_de_la_Imagen_Documental_Santafesina/Colecci%C3%B3n_Clementino_Paredes) Paredes en Wikimedia Commons.

#### Ejemplo:

https://commons.wikimedia.org/wiki/File:01 Aduana\_vieja\_y\_cuartel, Santa\_Fe.jpg

2. Prestá especial atención a la descripción de la fotografía. En algunas ocasiones encontrarás referencias geográficas exactas y, en otras, más generales.

3. Ingresá a la pestaña "Datos estructurados" que se encuentra al costado de la pestaña "Información del archivo", justo debajo de la imagen.

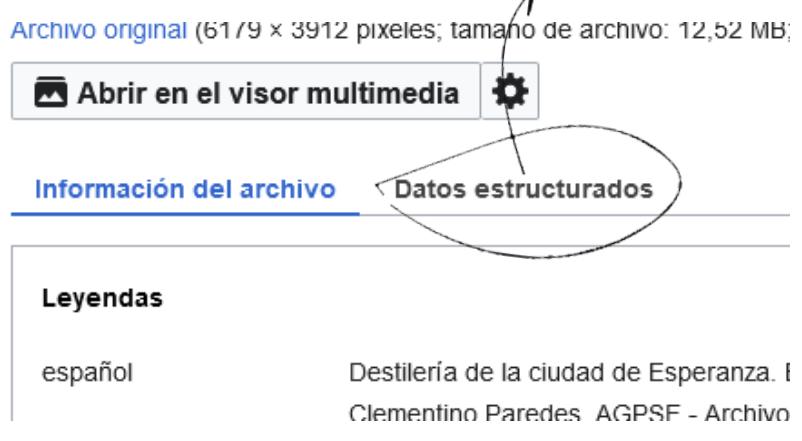

4. Dentro de la pestaña de "Datos estructurados", hacé clic en el botón de "Añadir Declaración" y buscá la opción de "**Coordenadas del lugar representado**".

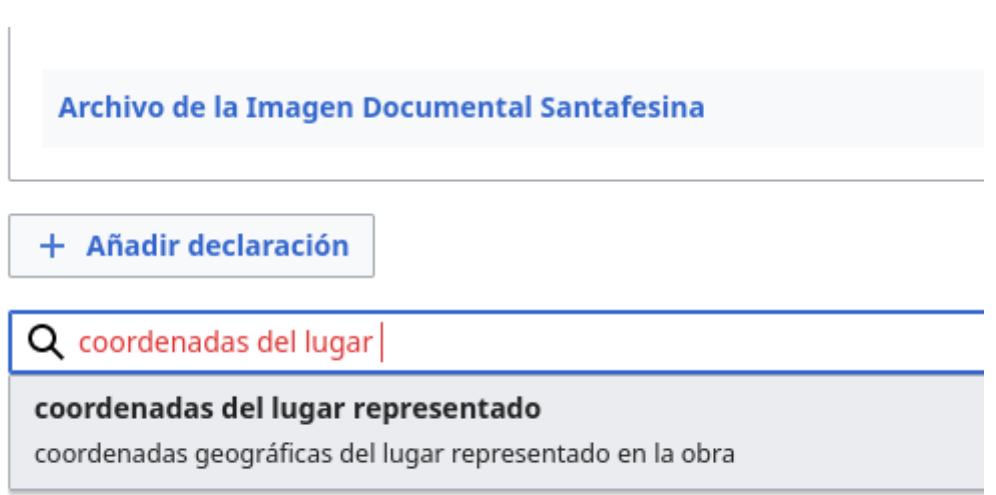

5. Se despliega un nuevo menú con la opción de "Seleccionar en el mapa", el cual debés cliquear.

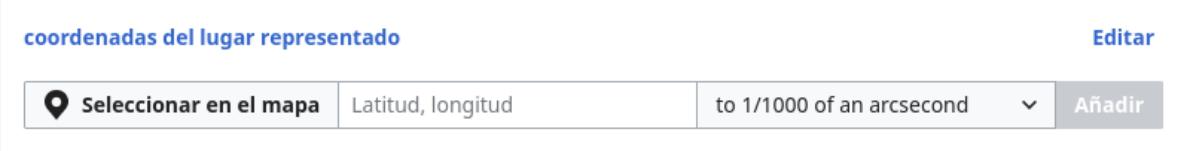

6. Dentro de este mapa buscá el lugar que representa la fotografía, el cual se selecciona con clic izquierdo. Luego, cliqueá en "Añadir". Es importante ser precisos con la geolocalización, por lo que te recomendamos ampliar el mapa lo más que puedas.

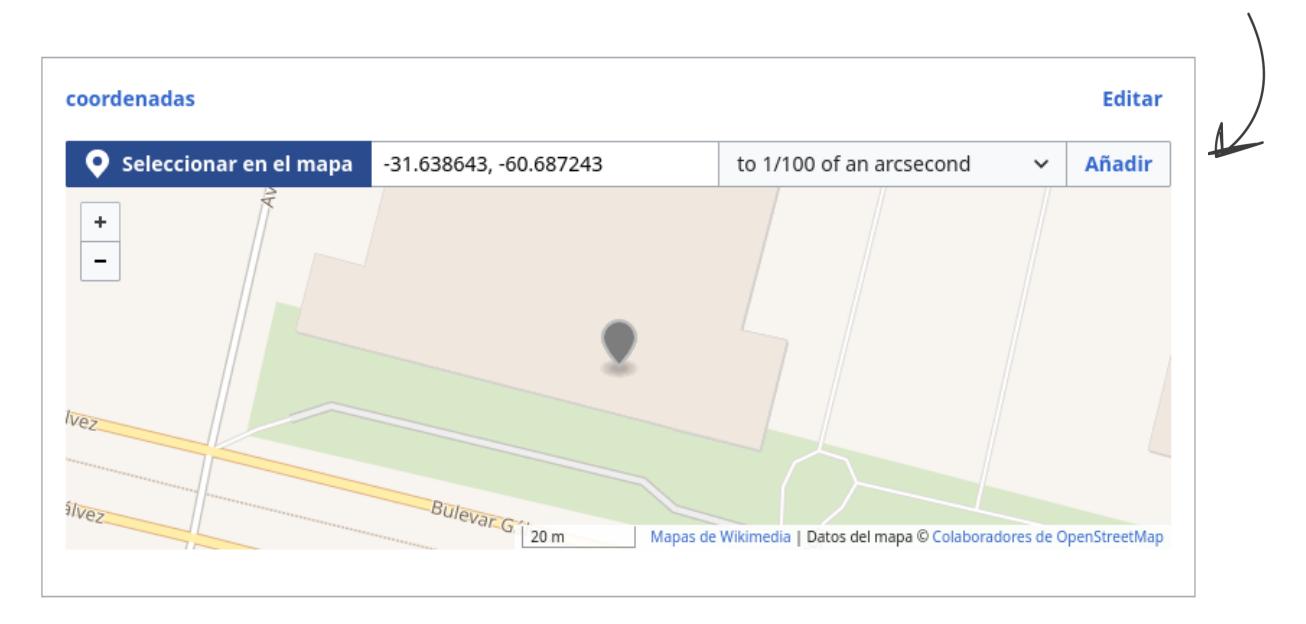

7. Finalmente apretá el botón "Publicar cambios" ...¡Listo! Ya están agregadas las coordenadas geográficas.

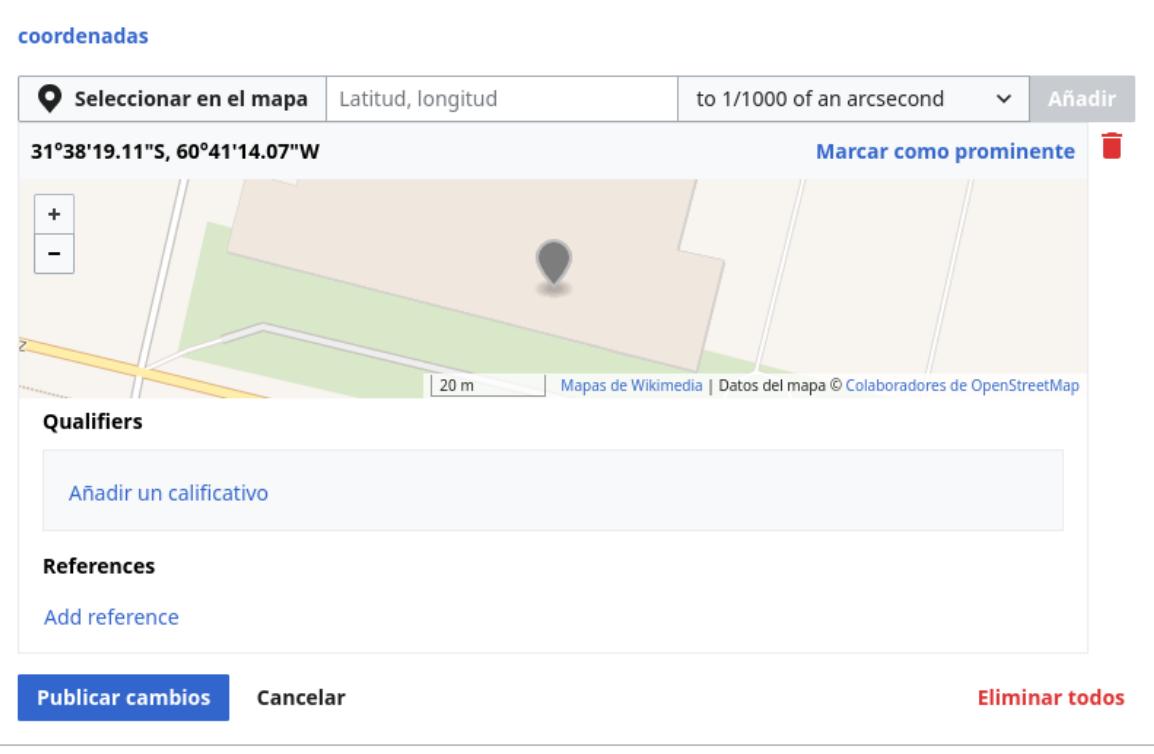

## **¿Cómo sé si mi fotografía fue agregada correctamente?**

Cada vez que a una fotografía se le añaden coordenadas, es posible ubicarlas en un mapa. Podés chequear si la imagen fue correctamente geolocalizada ingresando al sitio Colección Clementino Paredes - Capital Cultural [\(santafeciudad.gov.ar\)](https://www.santafeciudad.gov.ar/capitalcultural/archivoimagen/coleccion-paredes/) donde encontrarás un mapa de la ciudad de Santa Fe y alrededores. Este mapa se actualiza con periodicidad y muestra las distintas fotografías ancladas a una referencia geográfica.

### **Proyectos Wikimedia y archivos fotográficos**

Wikimedia Commons es la **mediateca abierta y colaborativa** de los proyectos Wikimedia. Si bien este proyecto es muy utilizado por instituciones y organizaciones culturales que ponen en línea sus colecciones, también es de gran utilidad para la conformación de archivos comunitarios, permitiendo a un sinfín de personas compartir aquello de su cultura que le es relevante y significativa.

Si te interesa este tema y querés seguir sumando fotografías actuales o antiguas de tu localidad, podés escribirnos a **[cultura@wikimedia.org.ar](mailto:cultura@wikimedia.org.ar).**